# E-invoicing Under GST & GST Special Drive – Dos and Don'ts

CA. Deep Koradia

BHUJ BRANCH OF WIRC OF ICAI

Jointly With

**KUTCH SALES TAX BAR ASSOCIATION** 

### MYTHs for E-invoicing

- Does it mean Invoice to be prepared on Government Portal with their format ?? – BIG NO
- E-invoice as a system where taxpayers can generate the invoices Centrally NO
- It's a NEW / standard Invoice format being designed now NO!
- Invoices generated by each software would look same NEVER!
- It is only for Invoice and NOT for Credit / Debit Notes NO!
- 'e-invoice' is about invoice being in soft copy like PDF etc. NO!

### What is E-Invoice?

- E-Invoice = Tax Invoice [Rule 46] + IRN + QR Code [embedded IRN]
  - As per Rule 48(4) of CGST Rules,
    - notified class of registered persons
    - to prepare invoice
    - by uploading specified particulars in FORM GSTINV-01
    - on Invoice Registration Portal (IRP) and
    - obtain Invoice Reference Number (IRN)
- After following above 'e-invoicing' process, the invoice copy (with QR Code containing inter alia, IRN) issued by the notified supplier to buyer is commonly referred to as 'e-invoice'.

### Benefits of E-invoice System

- Standardization
- Seamless Reconciliation
- Lesser Compliance
- Automation
- Elimination of fake invoices
- Information Availability
- Environment friendly

### How E-invoice will be beneficial to taxpayers

- Save time
- Reduce costs
- Reduce mistakes
- Offer better customer service
- Easier to keep track of invoices
- A higher degree of control and insight into the invoicing process
- Invoice Financing

### Applicability

- From 01-08-2023, Applicable to Taxpayers whose aggregate turnover (based on PAN) in a any Preceding Financial Year Starting From 17-18 > 5 Crore
- [enabled on IRP? What if not and vice versa?]
- Once Applicable, Always Applicable
- Voluntary Compliance Not Possible
- Previously,

| E-Invoice Applicability Threshold | Applicable From             |  |
|-----------------------------------|-----------------------------|--|
| 500 Crore                         | With Effect from 01-10-2020 |  |
| 100 Crore                         | With Effect from 01-01-2021 |  |
| 50 Crore                          | With Effect from 01-04-2021 |  |
| 20 Crore                          | With Effect from 01-04-2022 |  |
| 10 Crore                          | With Effect from 01-10-2022 |  |

• What if Turnover Not exceeded in any of the Previous FYs [17-18 to 22-23], but exceeds in current Financial Year 2023-24, say on May 2023?

### Sector Exempted from E-Invoicing

- Insurer, Banking Company or a Financial Institution (Including NBFC)
- GTA
- Passenger Transportation Service Provider
- Multiplex
- SEZ Units
- Government Department
- A Local Authority

## EXEMPTION QUA THE SECTOR OR QUA THE GSTIN/PAN/Registered Person?

### Issuing invoice in E-invoicing Scenario

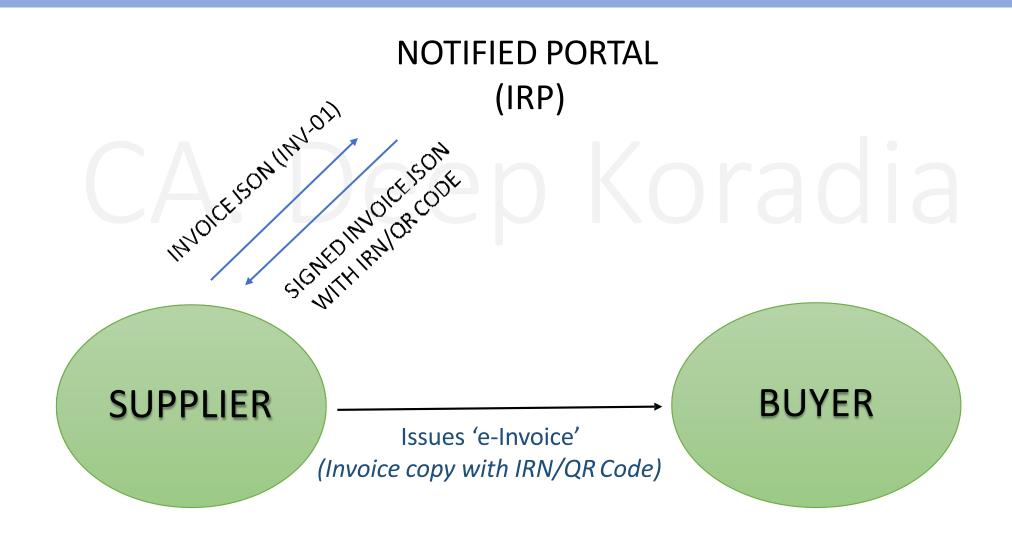

## "E-Invoice", "QR Code" and "Dynamic QR Code" Applicability – From 01-08-2023

|                    | Type of Supply                                              | Document<br>Issued       | E- Invoice<br>Applicable?         | QR Code Applicable?<br>[having embedded IRN<br>Generated from IRP] | Dynamic QR Code<br>Applicable? [Self-<br>Generated] |
|--------------------|-------------------------------------------------------------|--------------------------|-----------------------------------|--------------------------------------------------------------------|-----------------------------------------------------|
| Other Than Exports | B2B Taxable Supply                                          | Tax Invoice /<br>CN / DN | Yes, If Turnover<br>Exceeds 5 Cr* | Yes, If Turnover<br>Exceeds 5 Cr*                                  | NO                                                  |
|                    | B2C Taxable Supply                                          | Tax Invoice /<br>CN / DN | NO                                | NO                                                                 | Yes, if TO<br>Exceeds 500<br>Cr <sup>#</sup>        |
|                    | B2B Exempt Supply                                           | Bill of Supply           | NO                                | NO                                                                 | NO [Proviso to                                      |
|                    | B2C Exempt Supply                                           | Bill of Supply           | NO                                | NO                                                                 | Rule 49 Yet to be Notified]                         |
| Exports            | Exports [Including<br>Exempted & B2C (as<br>always) Supply] | Tax Invoice /<br>CN / DN | Yes, If Turnover<br>Exceeds 5 Cr* | Yes, If Turnover<br>Exceeds 5 Cr*                                  | NO                                                  |

## "E-Invoice", "QR Code" and "Dynamic QR Code" Applicability – From 01-08-2023

• Also, if ATTO exceeded 5 Cr. and E-invoice is not Applicable as above, A Declaration **ON EACH TAX INVOICE** is needed, as below:

"I/We hereby declare that though our aggregate turnover in any preceding financial year from 2017-18 onwards is more than the aggregate turnover notified under sub-rule (4) of rule 48, we are not required to prepare an invoice in terms of the provisions of the said sub-rule"

# Dynamic QR Code Not applicable to Insurer, Banking Company or a Financial Institution, GTA, Passenger Transportation Service Provider, Cinema and Multiplex, OIDAR services providers. [Turnover to be seen for any of the preceding FY starting from 17-18]

A Person having Turnover above 5 crore supplying Goods / Services Falling under Reverse Charge, Does he needs to Prepare E-Invoice?

### Workflow

- Login with E-waybill Credentials OR Register
- Tax payer will continue to create their GST invoices on their own Accounting/Billing/ERP Systems
- Tax Payer to generate the invoice from ERP / Accounting system [API Based] /GePP Tool/ Gepp-On Tool/ Json Preparation Tool containing all mandatory fields as provided in einvoice schema
- Seller may upload the JSON either
  - directly on IRP or
  - through GSP or ASPs [Tally, Zoho, ClearTax etc]
  - through third party provided Apps
  - through online filling the data on Gepp-On Tool
- IRP would generate the IRN. It would also digitally sign the invoice and generate QR code which will contain all the key information of the invoice
- DOWNLOAD The signed Json, PDF and excel as the same detail won't be retrievable after 2 days from the IRP
- Eway Bill on E-Invoice Portal

### Precautions for all the Recipients [With Any Turnover]

- One time exercise to checking the enablement of the E-invoicing to all the Suppliers on 01-04-2023 on E-Invoice Portal [No Login Required]
- Once list of enabled supplier classified, Check Rigorously IRN Number,
   QR Code on each of the purchase Invoice
- In case of any doubt for any Tax Invoice having IRN / QR Code, Scan the QR Code on mobile App OR Demand the Signed Json from the supplier and validate on E-Invoice Portal

### Transmission of E-invoicing data to GSTR-1

- T+2 Days
- Having Source E-Invoice
- If edited, Source will gets removed. If GSTR-1 uploaded again via Json, Source will get removed
- Auto-populated in the "Period of GSTR-1" based on "Document Date" of E-invoice [And not Actual date of uploading on IRP]
- If Reported to IRP after filling GSTR-1, it won't Auto-populate at all.
- Same Document Number already filled in GSTR-1 before T+2 days, it won't replaced by IRP
- Vlookup
- GSTN enabled the functionality to find the Invoice Reference Number (IRN) through the Document Number

E-invoice Applicable & Tax Invoice without IRN and QR Code given to Transporter with E-way bill, will it suffice?

# E-invoice Applicable & Tax Invoice without IRN and QR Code given to Recipient, How ITC of Recipient will get affected?

### Penalty due to Non Generation of E-invoice: Sec 122(1)(i)

10000 CGST + 10000 SGST

OR

Amount Equivalent to Tax Evaded

WHICHEVER IS HIGHER

### Invoice Reference Number (IRN)

- IRN is a unique 64-character hash/string Eg.
- "35054cc24d97033afc24f49ec4444dbab81f542c555f9d30359dc75794 e06bbe"
- A GST invoice will be valid only with a valid IRN
- IRN Need not be printed on e-invoice (It's already embedded in QR Code)
- An invoice/document number which was reported and obtained IRN, can't be used again
- IRN can be cancelled within 24 hours from the E-Invoice portal
- Once Cancelled, the same Invoice Number can not be used again to generate IRN

### Invoice Reference Number (IRN)

REPORTING: No prescribed time window for reporting to IRP [REALTIME REPORTING] — <u>CAUTION</u>
 [NN 73-2020 CT 01-10-2020 — Only waiver]

#### CANCELLATION:

- i. IRN can be cancelled within 24 hours (from the time of generation of IRN)
- ii. However, if the connected e-way bill is active or verified by officer during transit, cancellation of IRN will not be permitted.
- iii. In case of cancellation of IRN, GSTR-1 also will be updated with such 'cancelled' status in excel report.
- iv. Once Cancelled, the same Invoice Number can not be used again to generate IRN

#### • AMENDMENTS:

- Amendments are not possible on IRP.
- ii. Any changes in the invoice details reported to IRP can be carried out on GST portal (while filing GSTR-1).

### GePP & GePP-ON Tool for Einvoice preparation

GEPP ONLINE

https://gepp.einvoice1.gst.gov.in/#/

GePP-On download link for Android/iOS mobile:

https://gepp.einvoice1.gst.gov.in/downloads/MobileAppDownloads.html

### QR Code

- Along with signed invoice, IRP will also gives a QR code containing the unique IRN and below key particulars:
- i. GSTIN of supplier
- ii. GSTIN of Recipient
- iii. Invoice number as given by Supplier
- iv. Date of generation of invoice
- v. Invoice value (taxable value and gross tax)
- vi. Number of line items.
- vii. HSN Code of main item (the line item having highest taxable value)
- viii. Invoice Reference Number (IRN)
- ix. Date of generation of IRN

### Dynamic QR Code

- Content of Dynamic QR Code:
  - i. Supplier GSTIN number
  - ii. Supplier UPI ID
  - iii. Payee's Bank A/C number and IFSC [Not Req if UPI ID linked with Bank A/c]
  - iv. Invoice number & invoice date
  - v. Total Invoice Value
  - vi. GST amount along with breakup i.e. CGST, SGST, IGST, CESS, etc
  - vii. payment reference link
- Dynamic QR Code should be such that it can be scanned to make a digital payment
- Display of Dynamic QR Code in DIGITAL DISPLAY & Cross Reference of such payment mentioned on Invoice [Before Printing of such Invoice] – Deemed to be complied
- Supply to UIN Holder, Dynamic QR Code Required
- Incase of supply via Ecommerce Operator, Dynamic QR Code also to be issued by the supplier
- However, UPI ID in such Dynamic QR Code may be given on E-com Operator

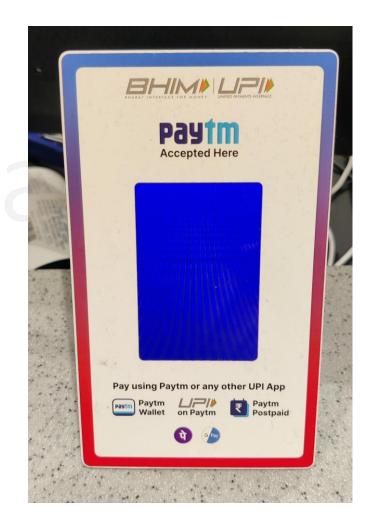

### Walk through E-Invoice Portal

https://einvoice1.gst.gov.in/

- A. Activities without logging into the E-invoice Portal
  - B. Activities with logging into the E-Invoice Portal

### Activities without logging into the E-invoice Portal

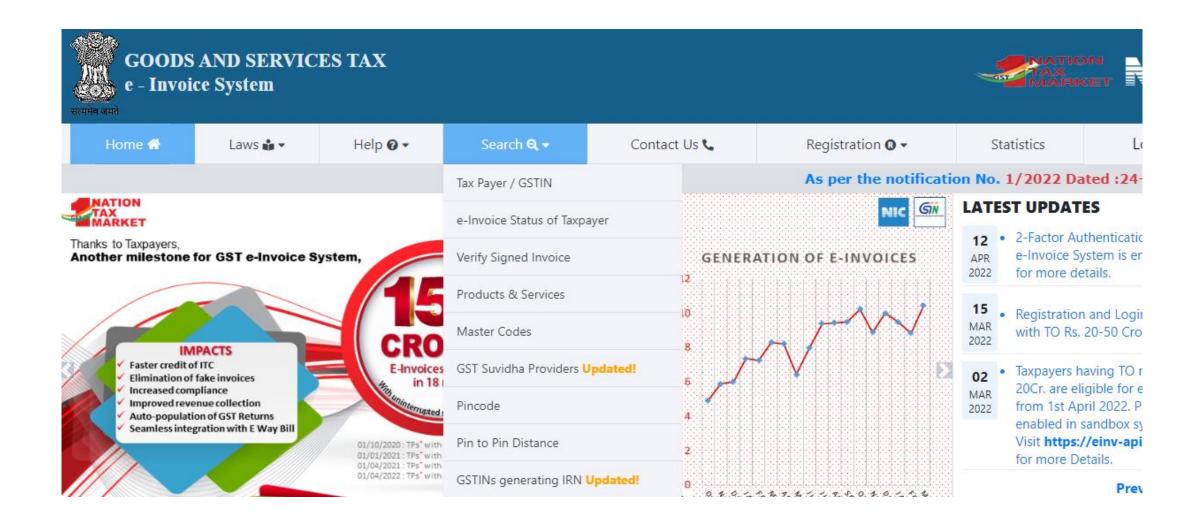

### Tax Payer Search

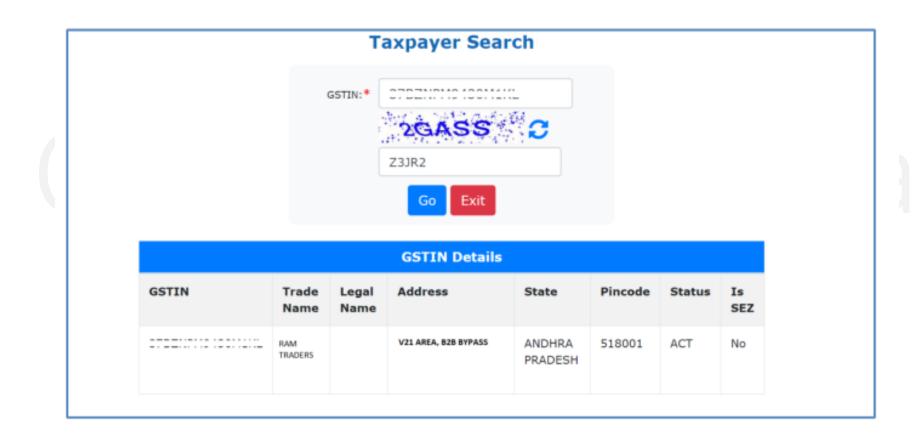

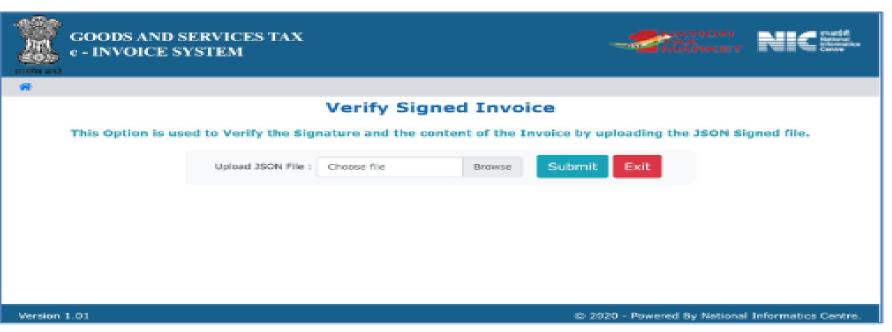

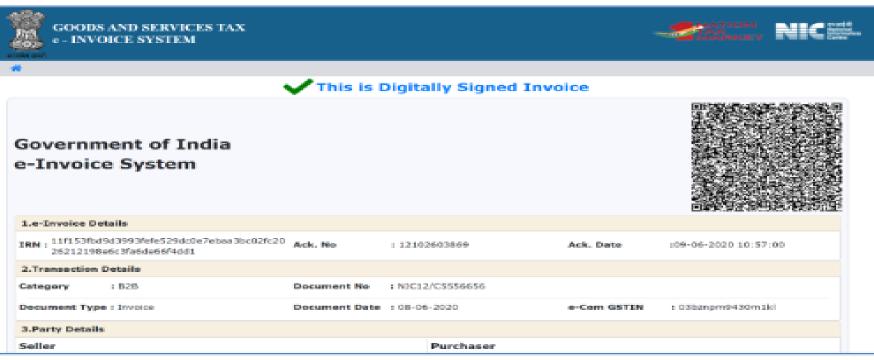

### E-invoice status of Taxpayer

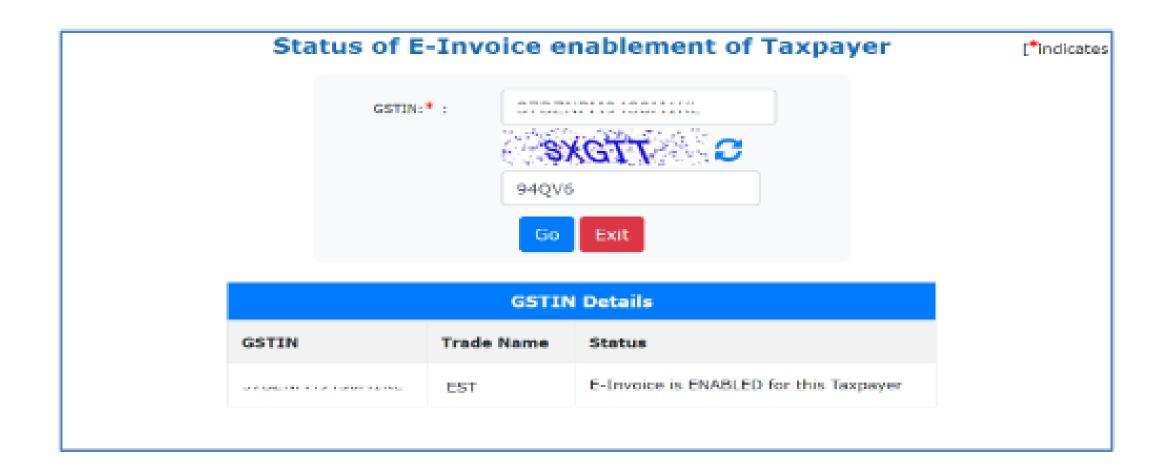

### QR Code Verify App

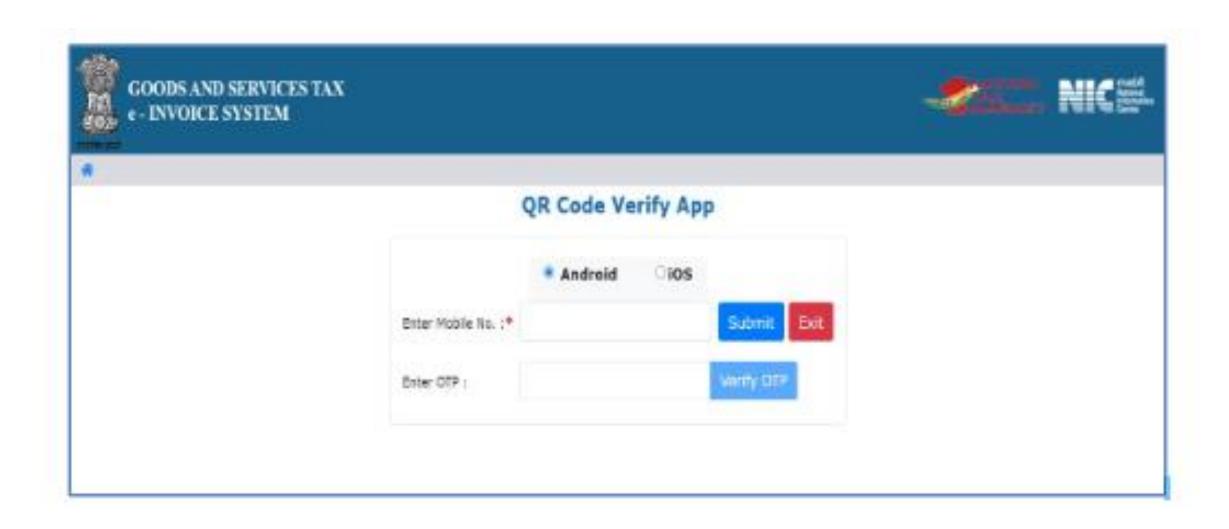

### Activities with logging into the E-Invoice Portal Opening the E-invoice System

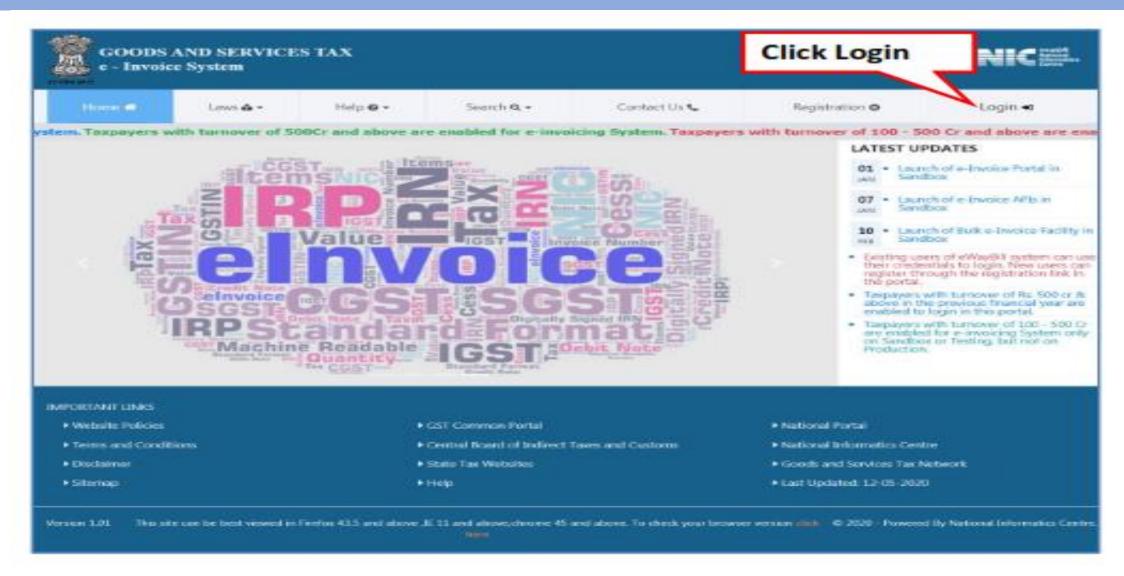

### Options under E-invoice

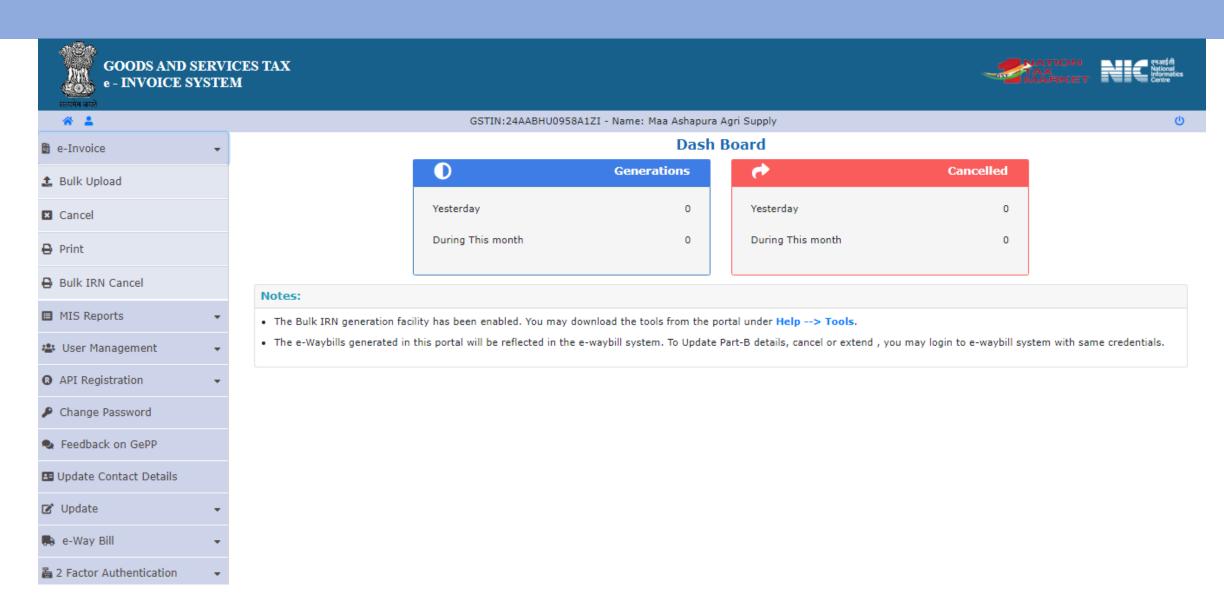

### E-invoice Generation using...

- A. Using Offline Excel Tool
- B. Using Gepp-ON Tool <a href="https://gepp.einvoice1.gst.gov.in/#/">https://gepp.einvoice1.gst.gov.in/#/</a>
- C. <u>Using Tally Prime</u>

### Generate Bulk IRN

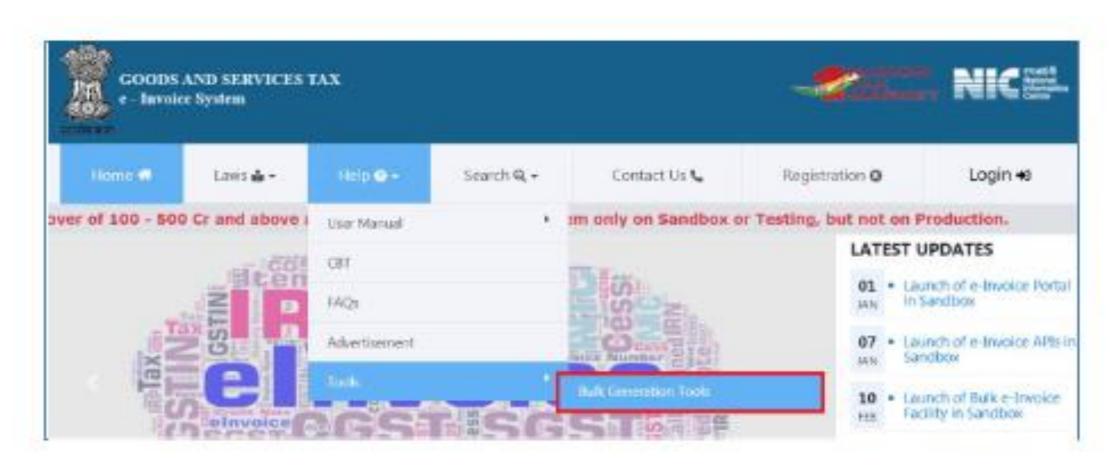

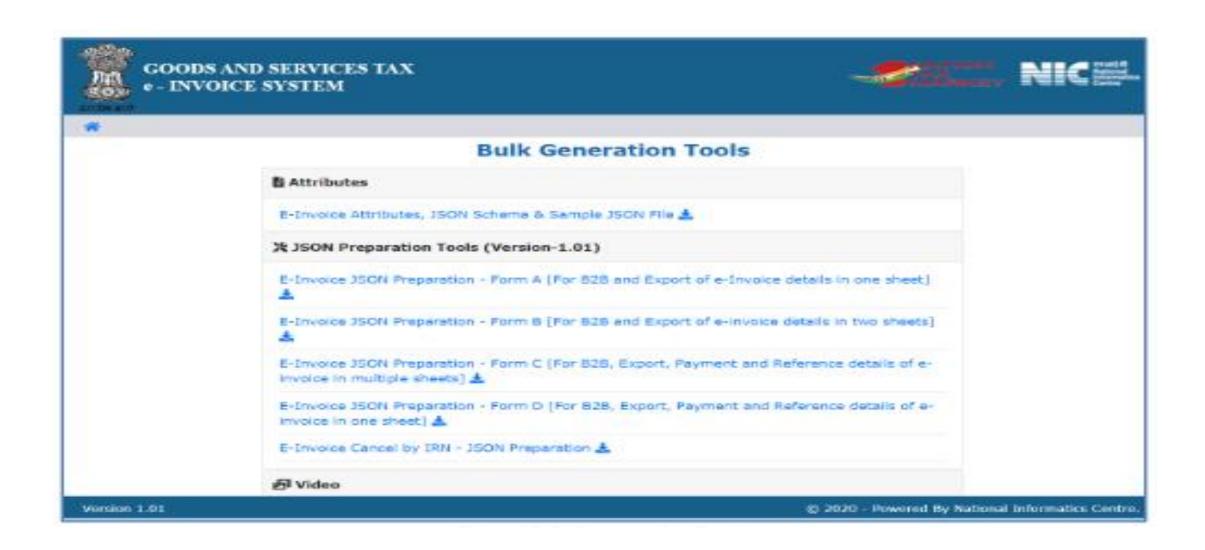

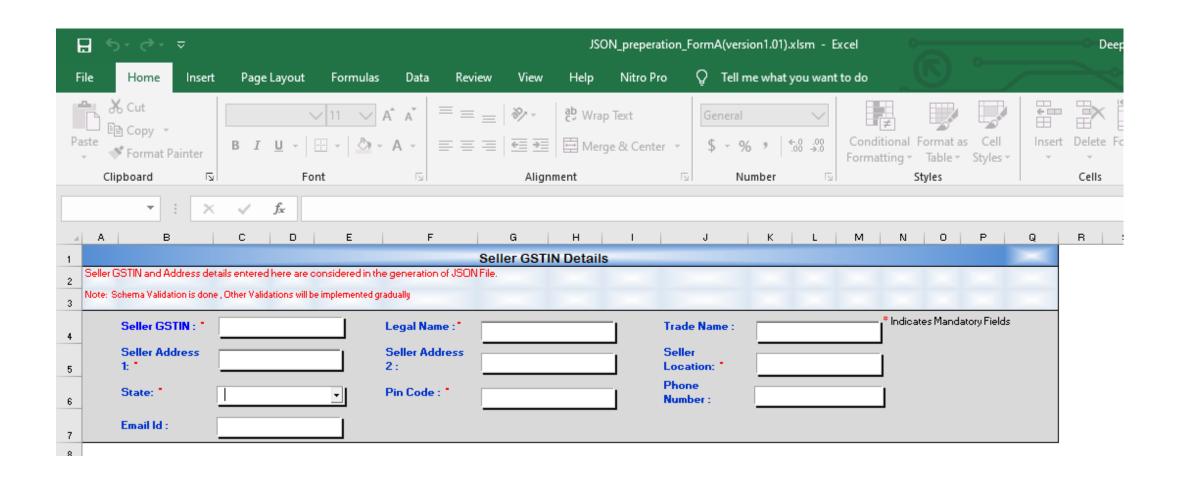

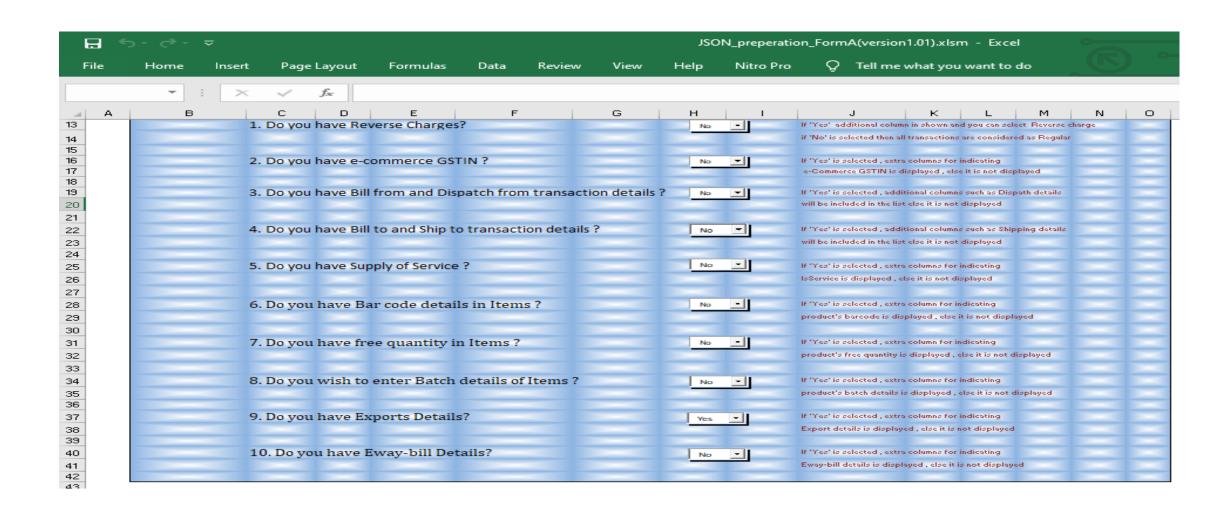

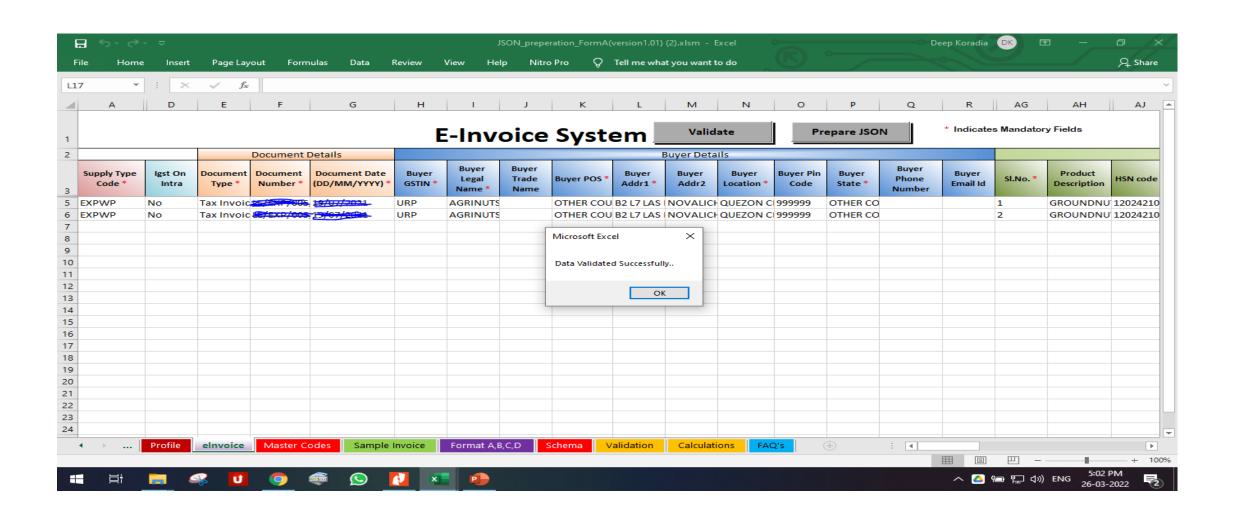

# Step by Step Process to Generate Invoice Reference Number:

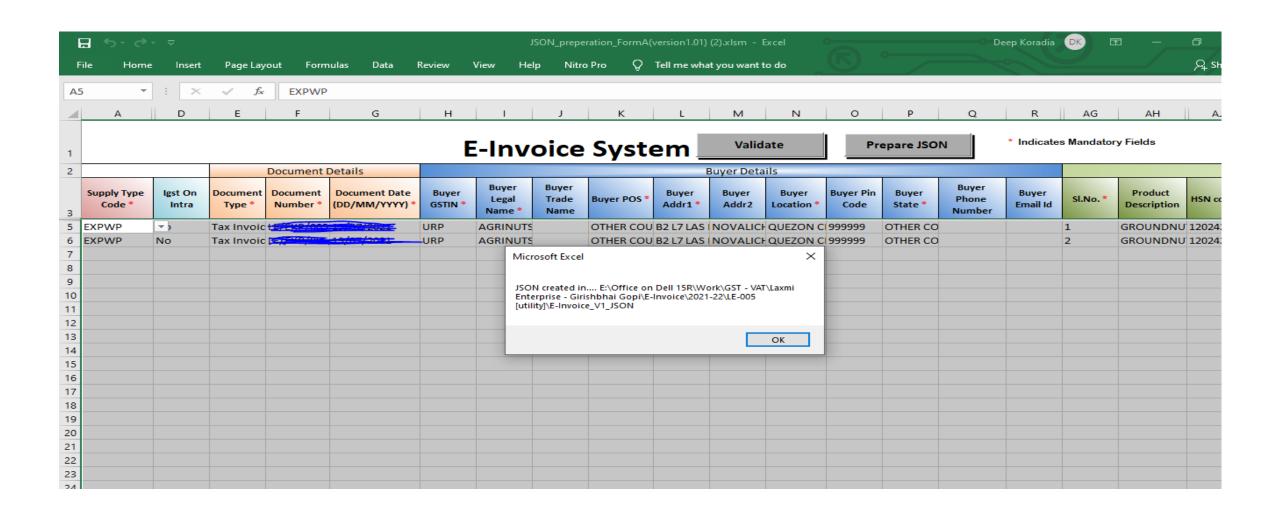

# Step by Step Process to Generate Invoice Reference Number:

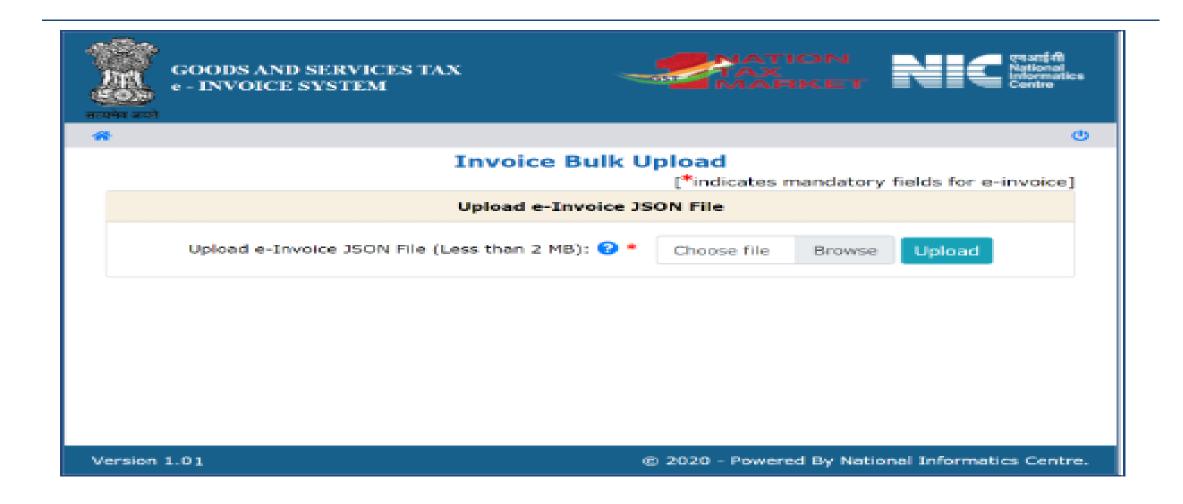

# Step by Step Process to Generate Invoice Reference Number:

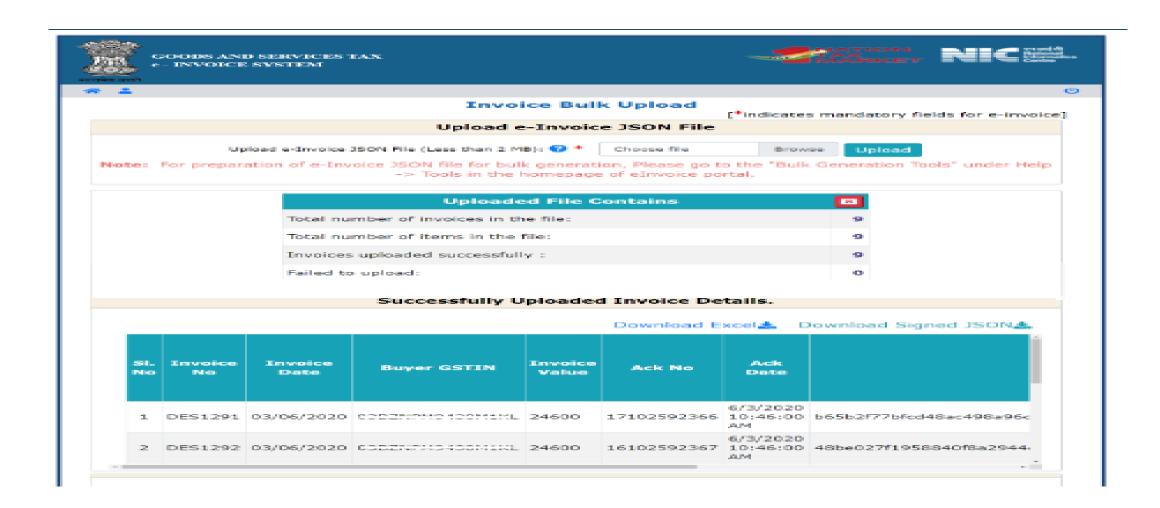

#### Cancel IRN

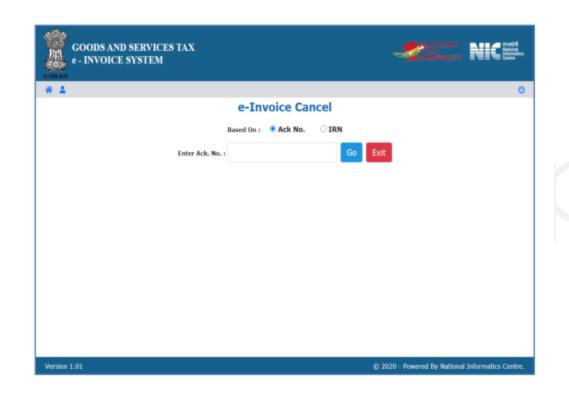

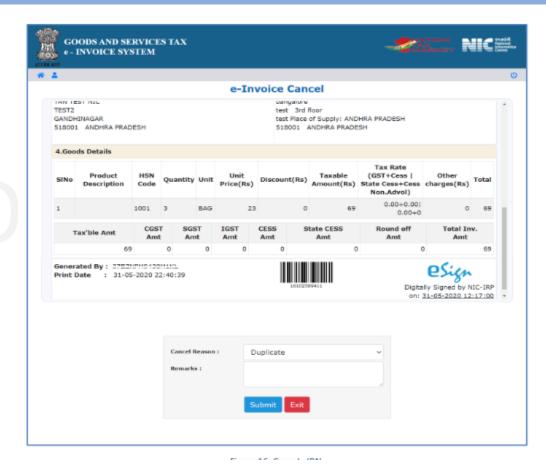

The invoice reference number once generated cannot be deleted. However, it can be cancelled by the generator within 24 hours of generation.

#### Print E-Invoice

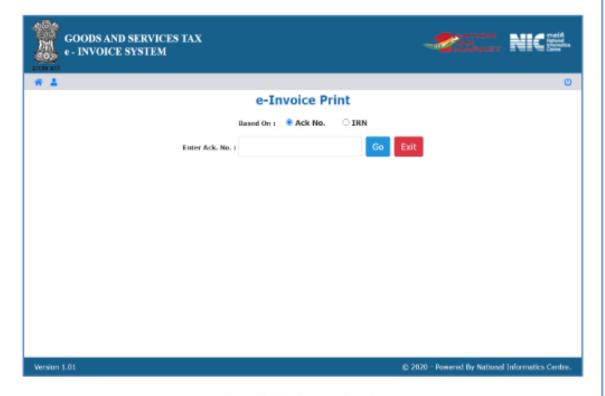

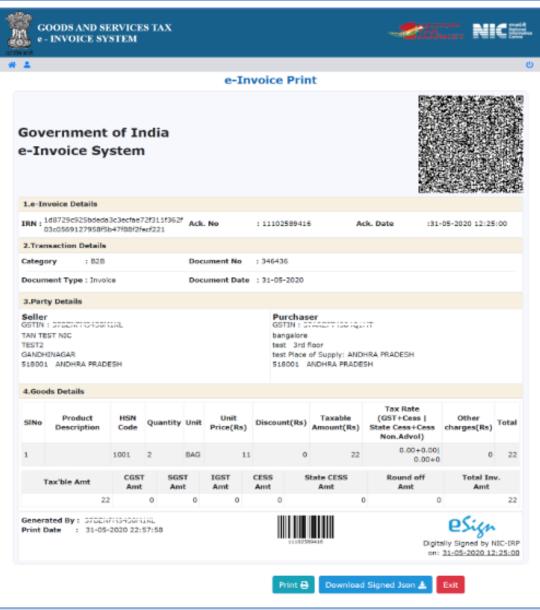

#### Generated E-invoices

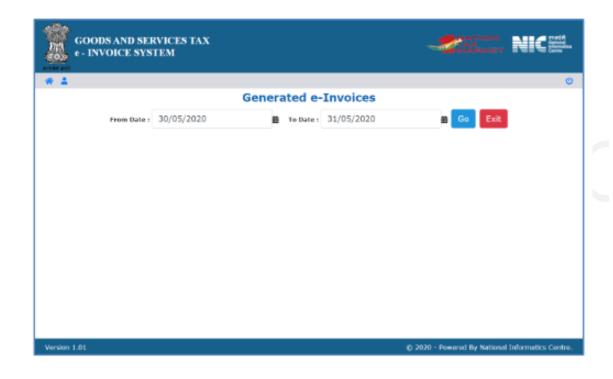

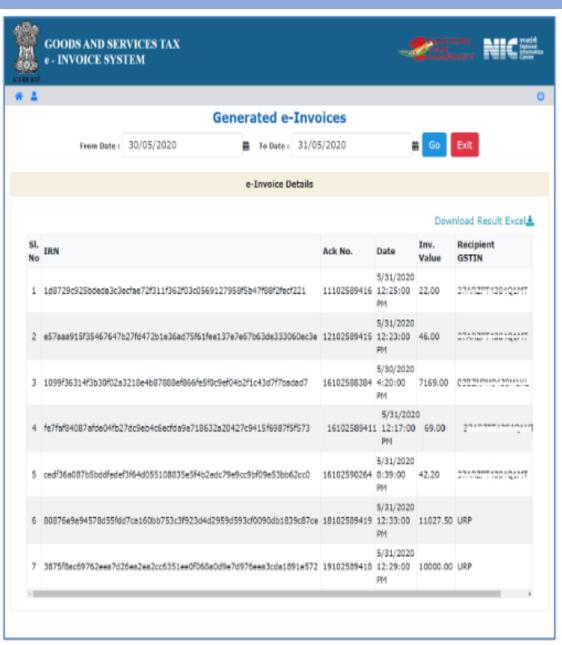

#### Create API User

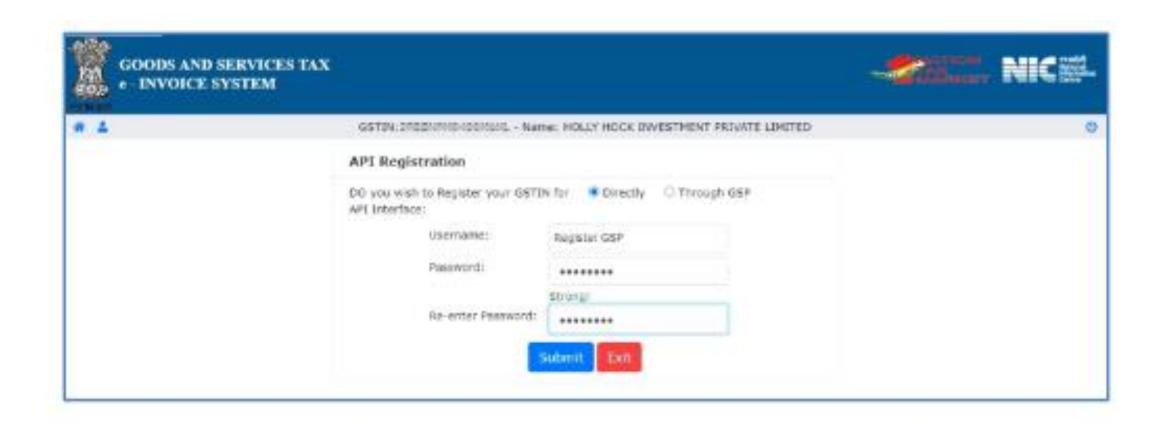

#### Create API User

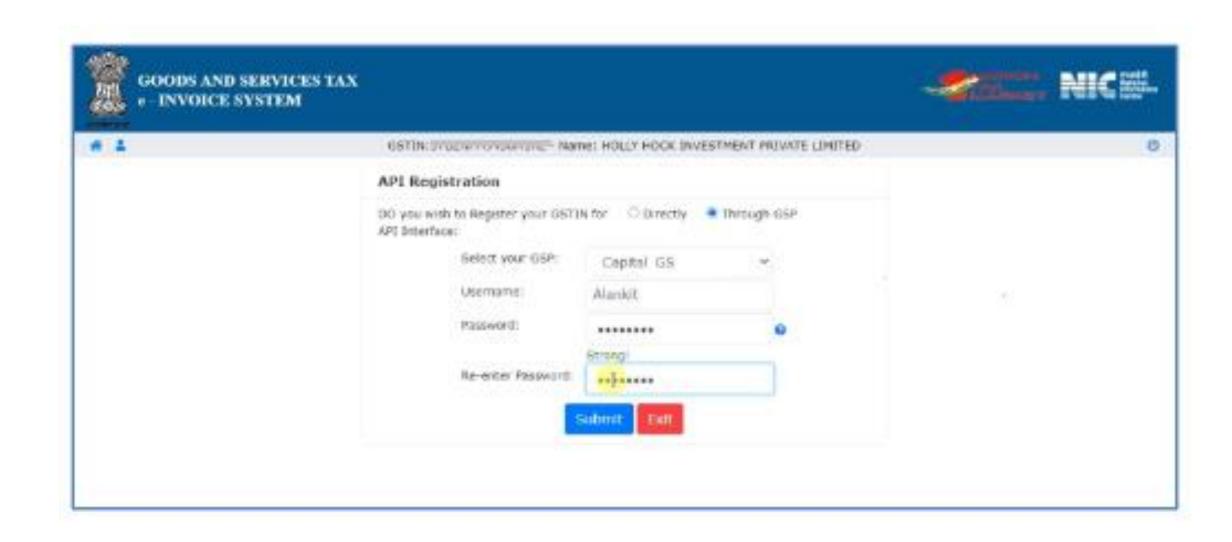

#### Create API User

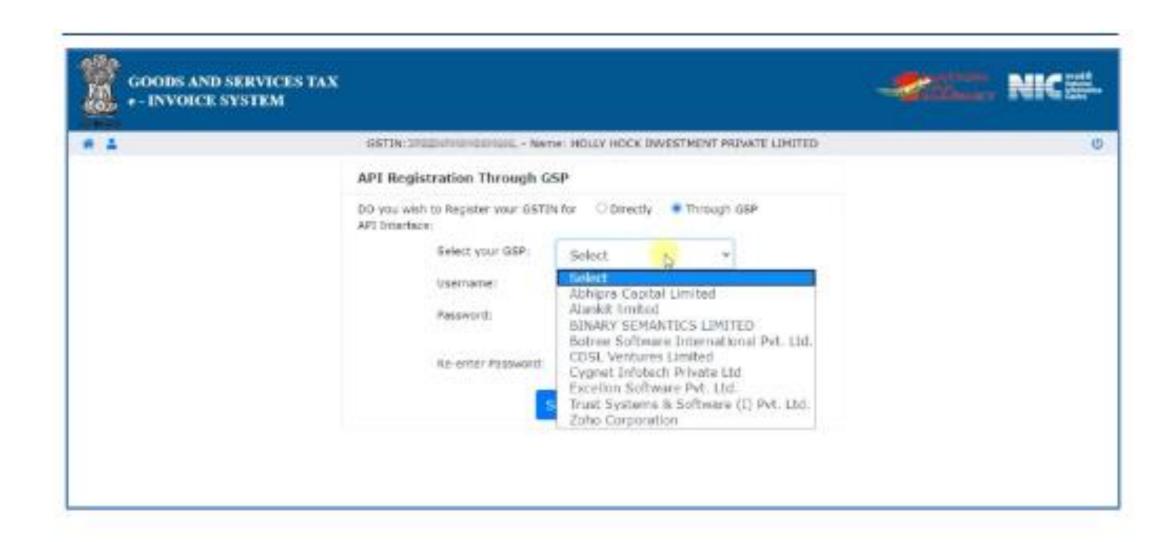

### **GePP ON Tool**Salient Features

- 1. NIC-GePP Online is a web application.
- 2. Application can be downloaded on the mobile also and can be worked in the offline mode.
- 3. Application has simple forms for entering the invoice details.
- 4. Creation of masters for recipient GSTINs, and HSNs details.
- 5. Data can be prepared and stored on the system or mobile when you are offline and can later submit to the portal when online.
- 6. Built-in validations to check the correctness of the data entered.
- 7. Generation of IRN.
- 8. Customization of invoice print.
- 9. Print e-Invoice with QR code.
- 10. Cancellation of IRN.
- 11. Generation of E-Way Bill.
- 12. Export and Import facility of the data entered.

### GePP ON Tool Login to Gepp Portal Screen

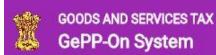

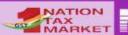

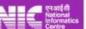

Help - e-Invoice Portal

#### GePP-On

"GST e-Invoice Preparing and Printing" is an online application for GST Invoice Entry, generation of IRN and printing of invoice. The application can be used on a mobile device and also in offline mode. The application is designed to enable the users to enter invoice details using simple forms and generate IRN on click of a button. The seamless integration of GePP-On with e-Invoice portal will help the taxpayers having few invoices to register and in generating IRN without API Integration or using bulk upload option in the portal.

#### Salient Features of "GePP-On"

- · NIC-GePP-On is a web application.
- · Application can be operated on the mobile also.
- · Simple user entry forms are designed for entering the invoice details
- · Data can be prepared and stored on the system or mobile when you are offline and submitted later.
- · Built in validations to check the correctness of the data entered.
- · Generation of IRN on click of a button.

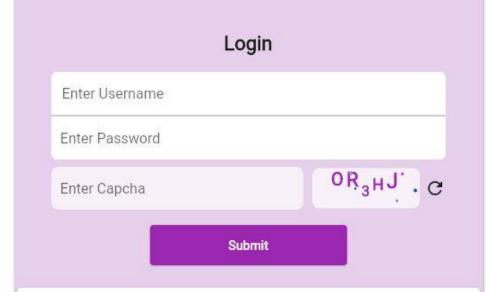

1. Use the same Username & Password as registered in e-Invoice

einvoice1.gst.gov.in and navigate to Feedback on GePP ->

2. For New Registration go to e-Invoice Portal

GePP-On (GePP Online Application)

3. You may post your feedback by logging into https://

Portal.

### GePP ON Tool Dashboard and Create Invoice

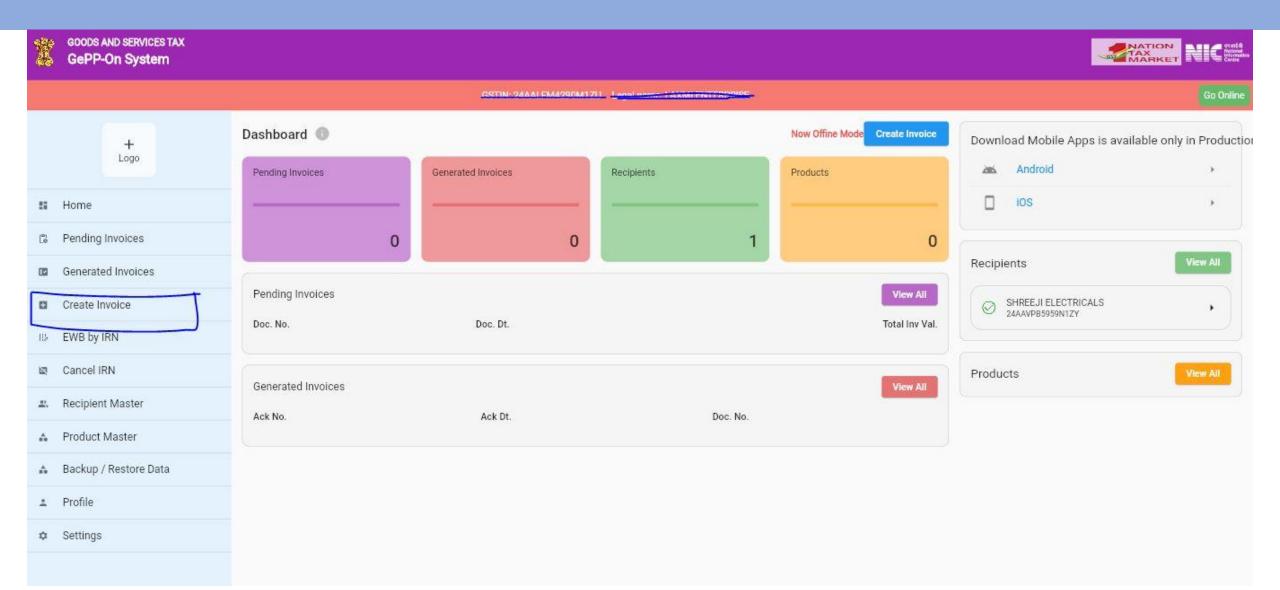

### **GePP ON Tool**Document Details

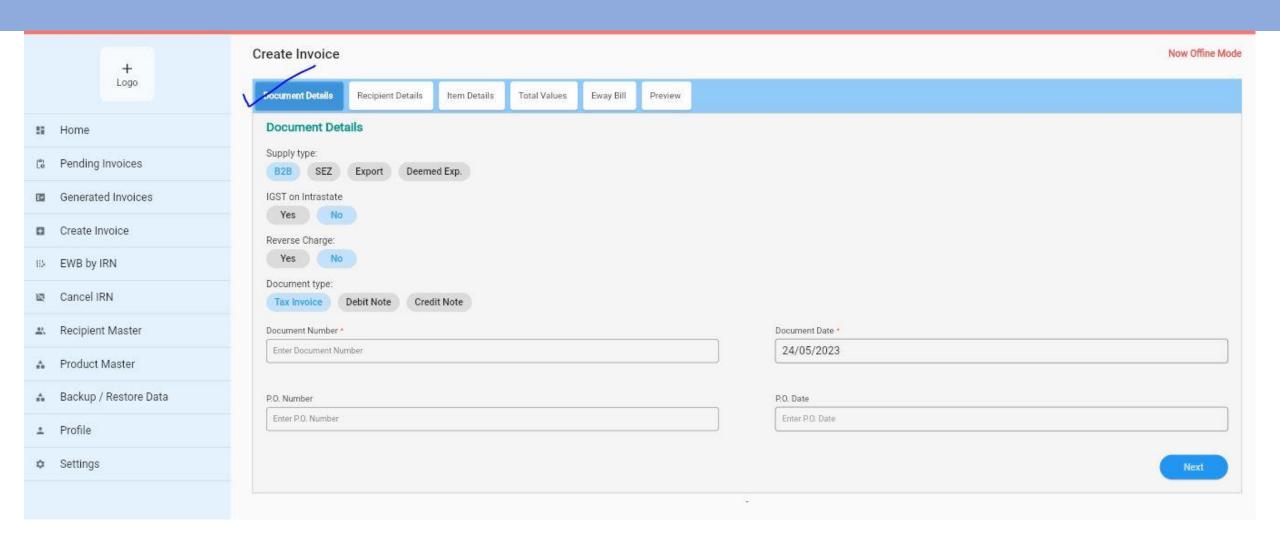

# GePP ON Tool Recipient Details with GSTIN Search facility

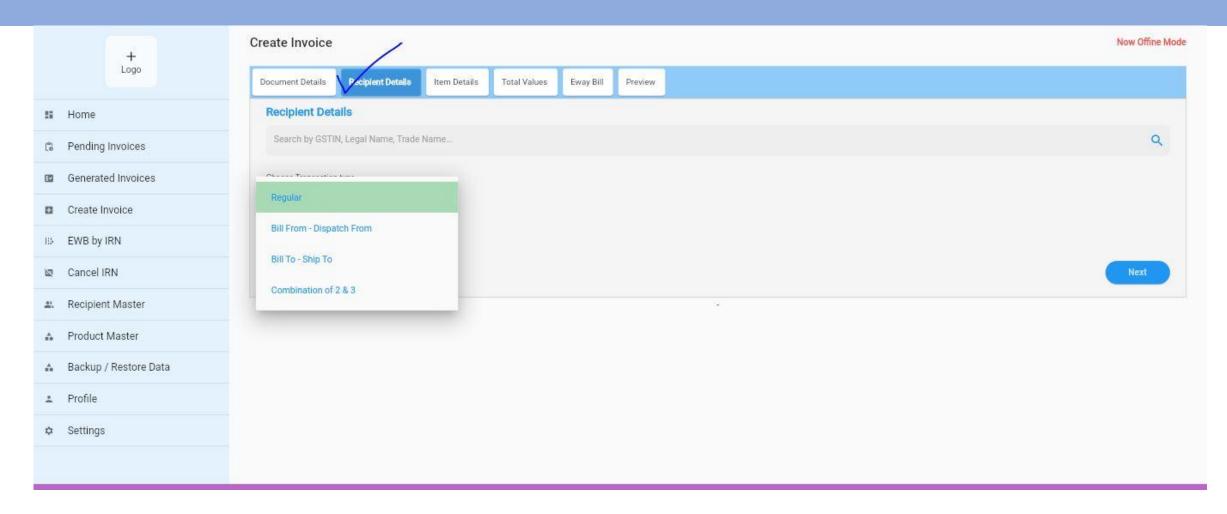

#### **GePP ON Tool**

Search by GSTIN, Legal Name, Trade Name, Pin Code etc.:

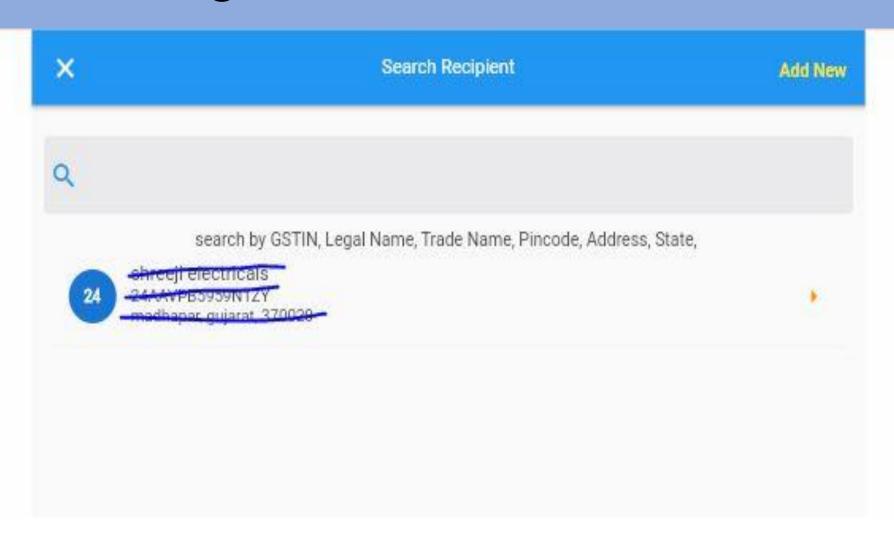

### GePP ON Tool Recipient Details as per GSTIN Portal:

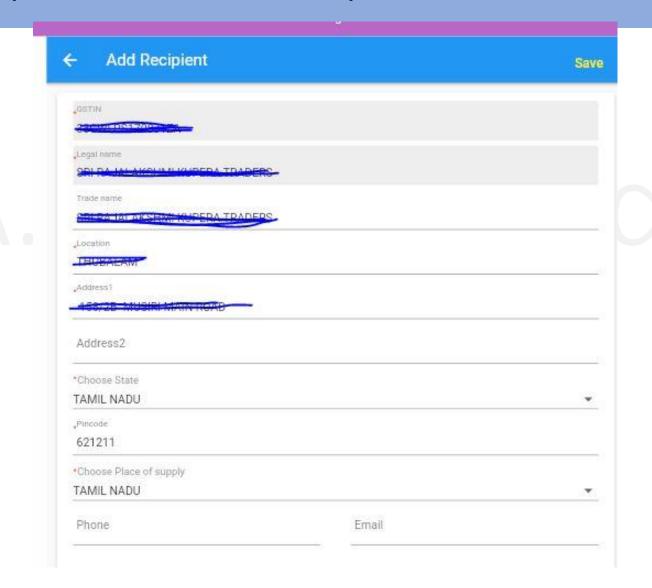

#### **GePP ON Tool**

Items Detail and also option to save details for future:

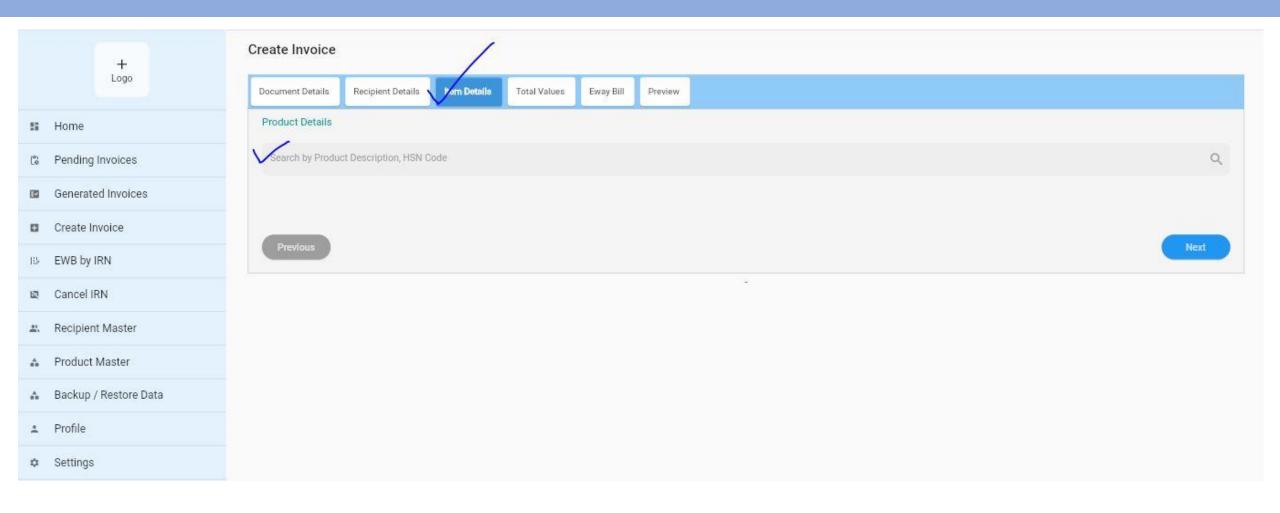

### **GePP ON Tool**Save Product Details:

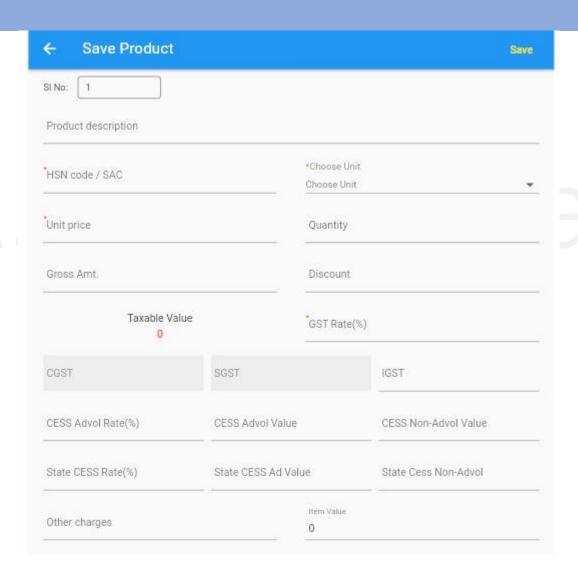

### GePP ON Tool Total Value:

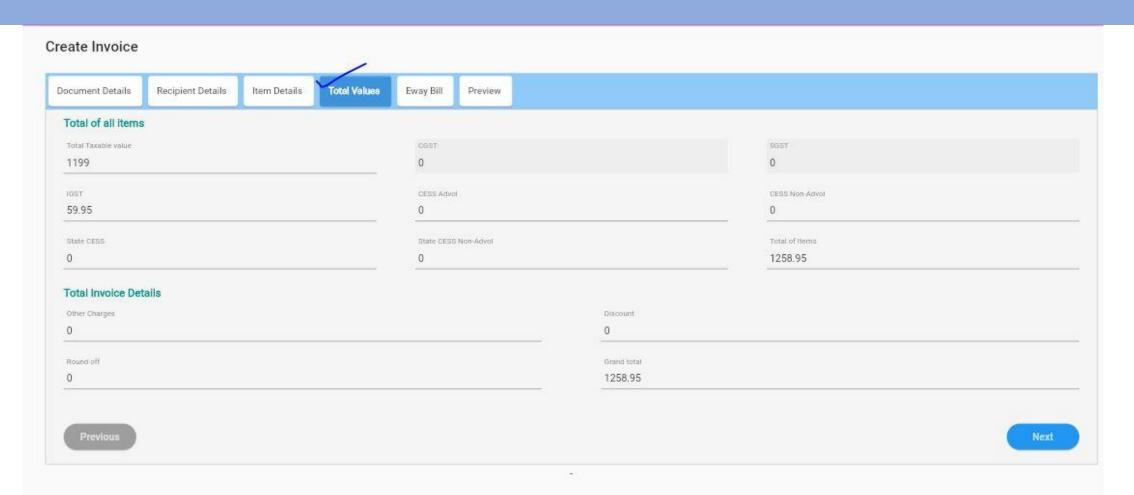

### GePP ON Tool Option to generate E-Way Bill:

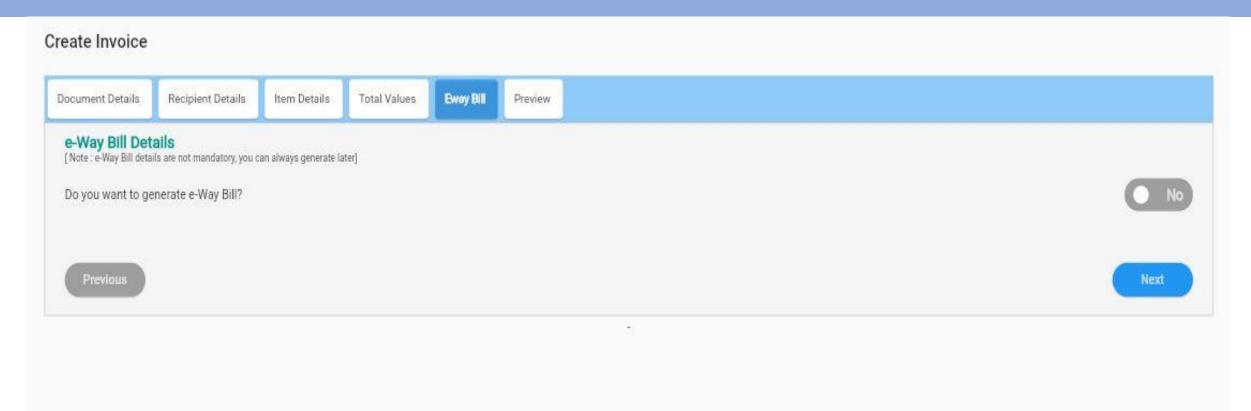

### GePP ON Tool Preview with Save & Generate Option:

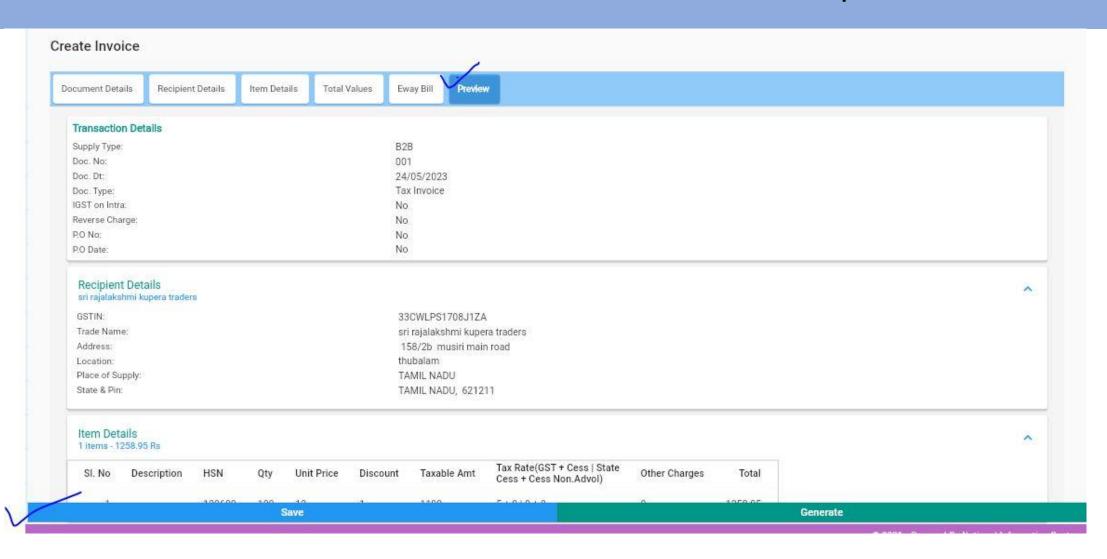

# Tally Prime Set-up E Invoice Set In Tally:

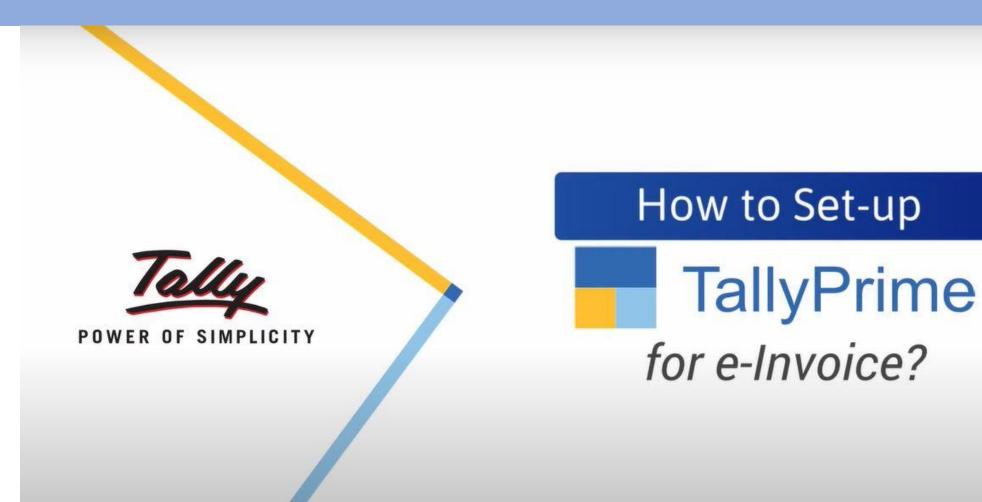

### Tally Prime Set-up Tally gateway>Company>Features:

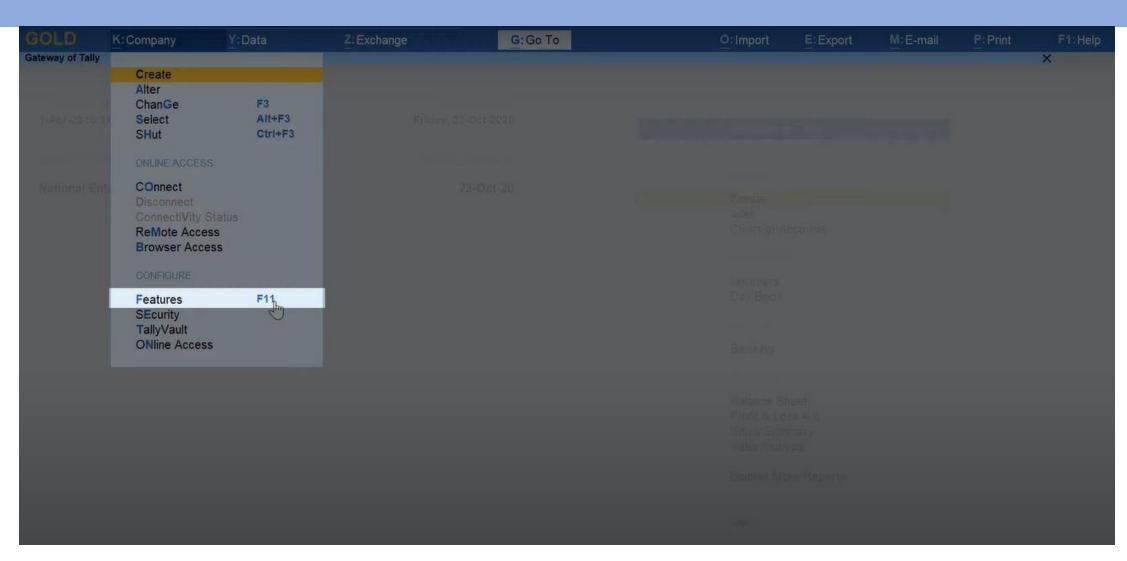

### Tally Prime Set-up Enable Goods and Services Tax (GST):

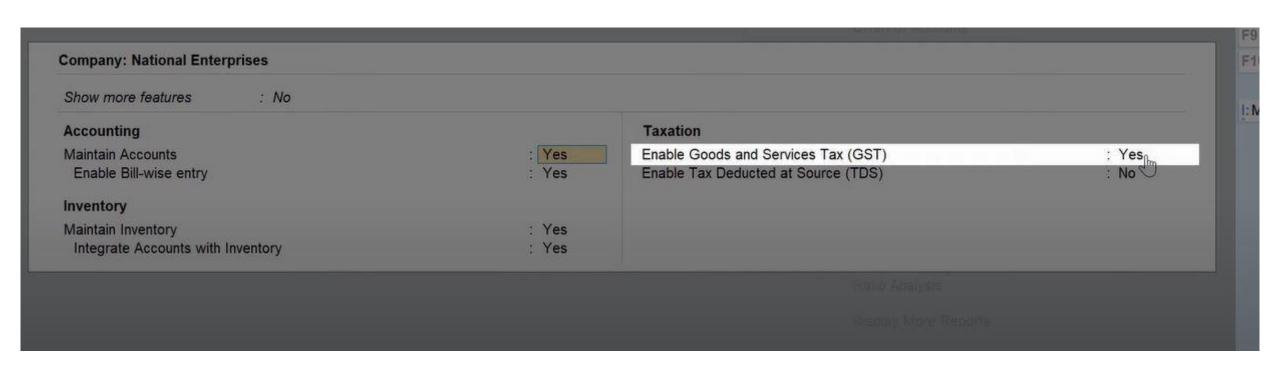

# Tally Prime Set-up E- invoicing Applicable: "YES"

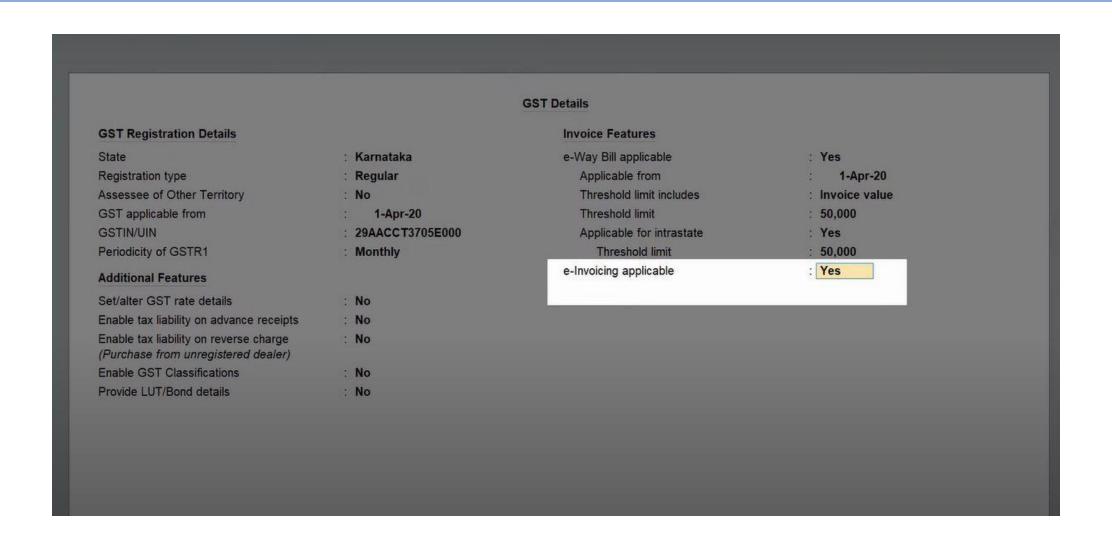

#### **Tally Prime-Invoice Generation**

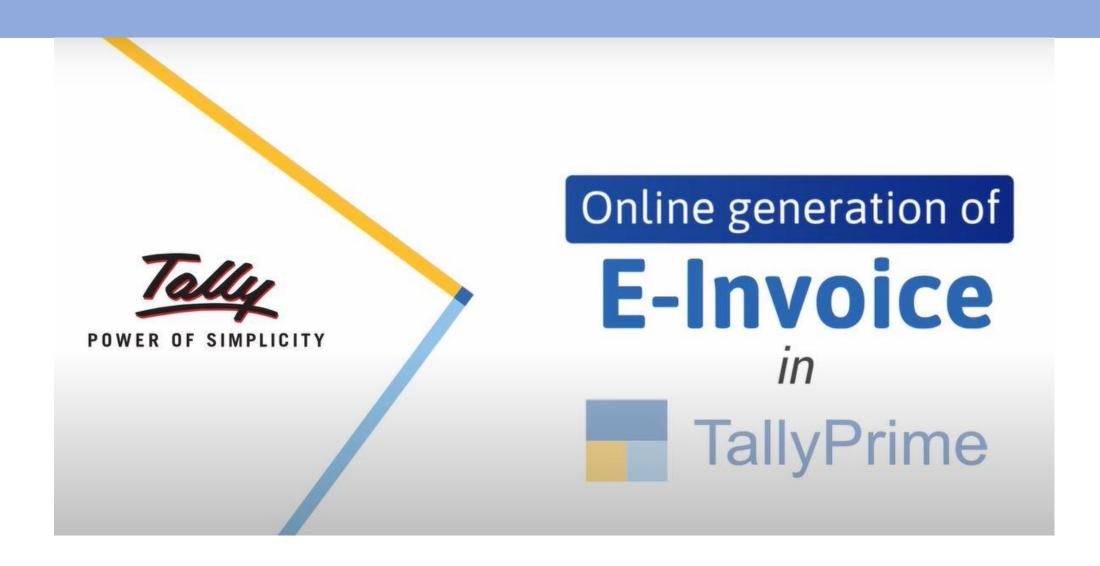

### Tally Prime Set-up Provide E- Invoice Details : YES

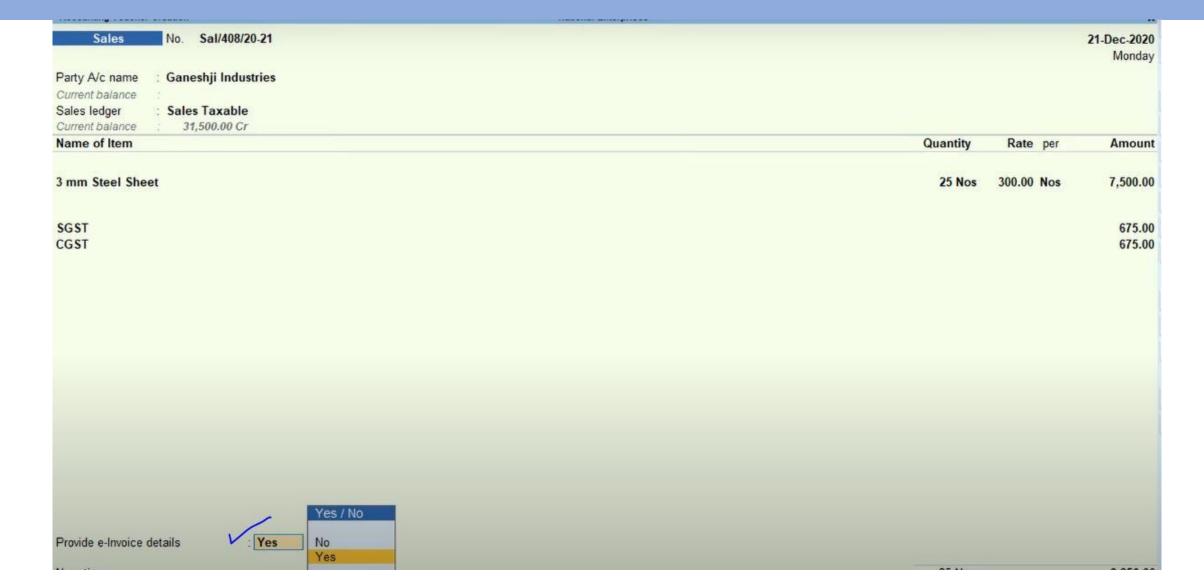

### Tally Prime Set-up Provide Details of Place of Party:

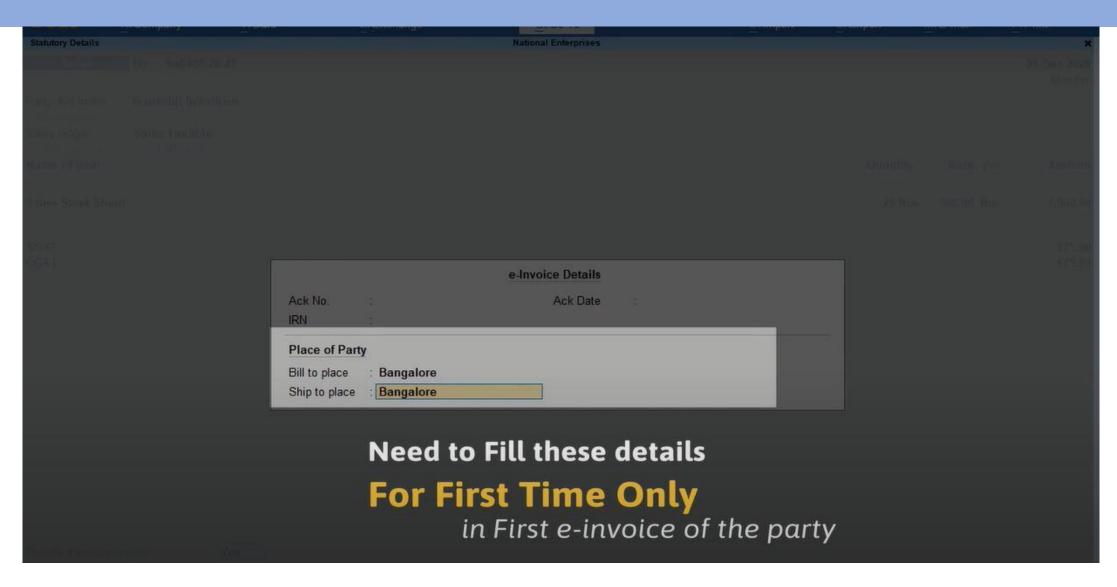

# Tally Prime Set-up Click on YES to Generate E invoice:

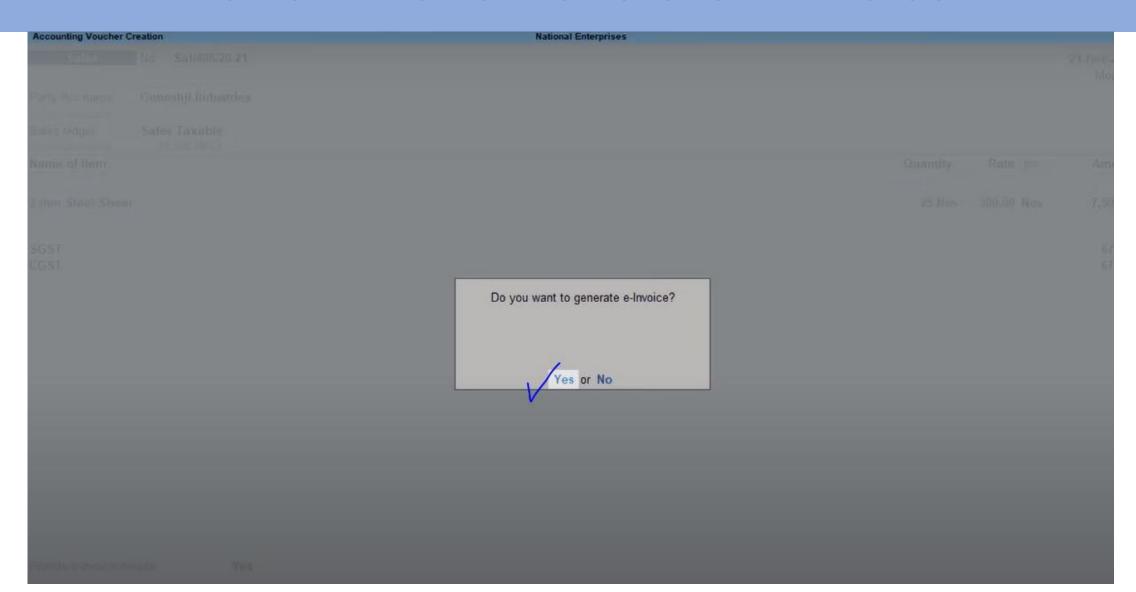

### Tally Prime Set-up Provide GSTIN Number, Username & Password:

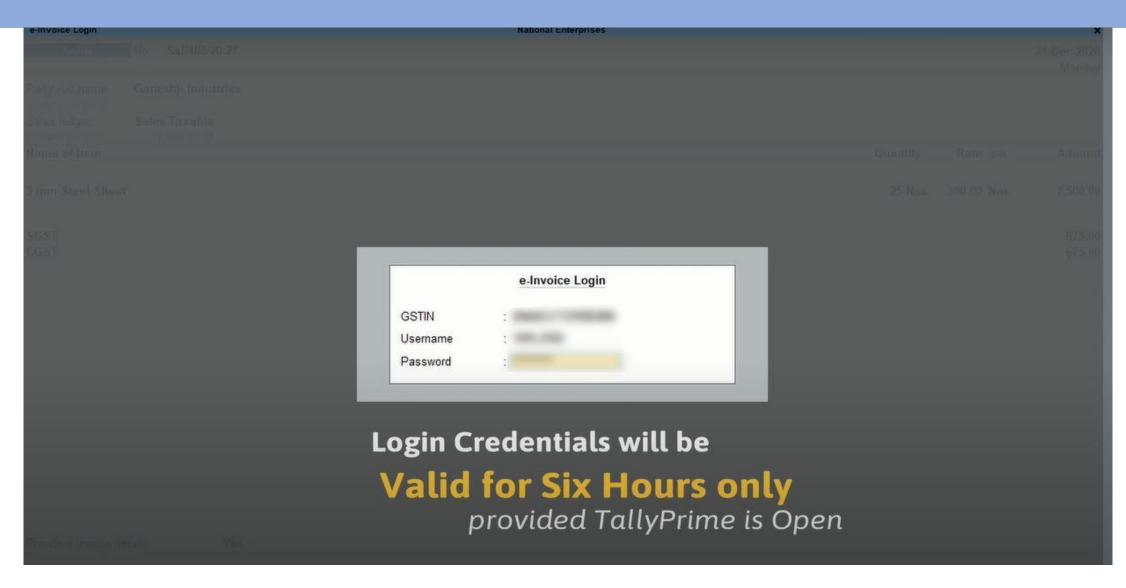

#### Tally Prime Set-up Sample E Invoice:

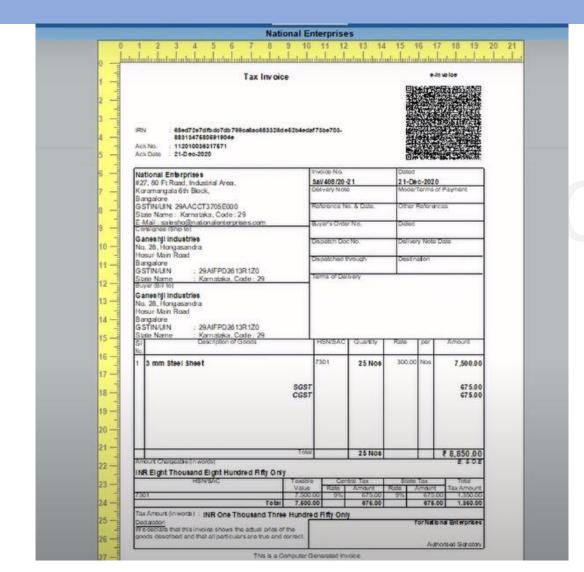

### Tally Prime Set-up IRP ,Ack No ,Ack Date and QR Code:

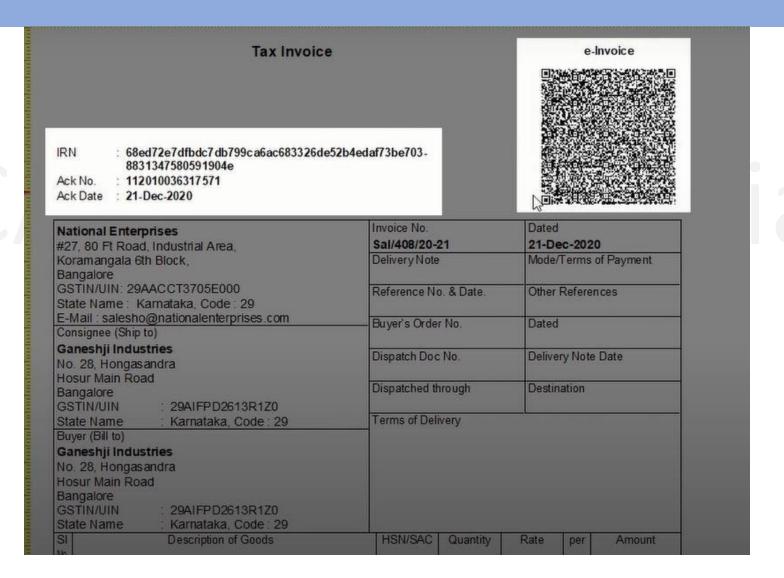

### Tally Prime Set-up Generate Bulk IRN/e-Invoice:

#### Send e-Invoice details after saving Voucher: YES

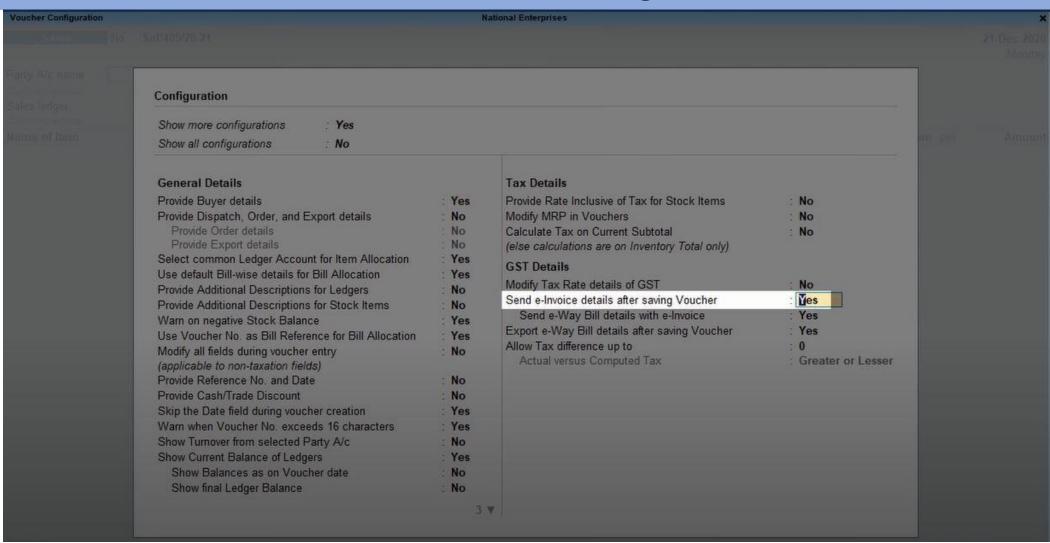

The **Send for e-Invoicing** screen appears. You can view the transactions that are pending for generation and cancellation

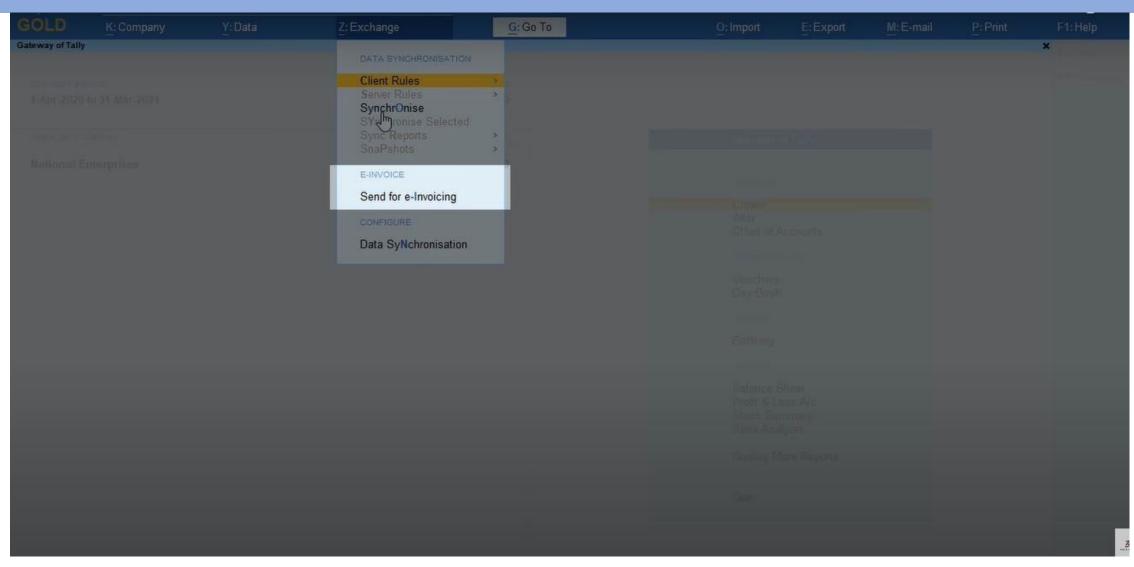

If you press **S** without selecting any transaction, then all the transactions will be sent for e-invoicing

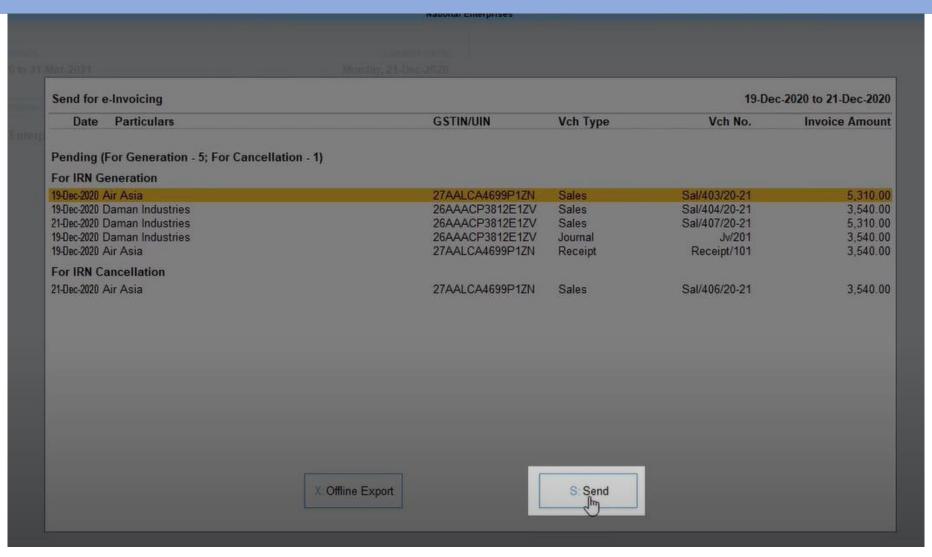

If you are using the multiple GST registrations feature in TallyPrime Release 3.0 or later releases, then the total number of vouchers for IRN generation and cancellation from all GST registrations will be displayed

|  |                                                       |                         | c-2020 to 21-Dec-2020 |
|--|-------------------------------------------------------|-------------------------|-----------------------|
|  |                                                       |                         | Invoice Amount        |
|  |                                                       |                         |                       |
|  |                                                       |                         |                       |
|  |                                                       |                         |                       |
|  | 27AALCA/699P1ZN<br>26AAACP3812E1ZV<br>26AAACP3812E1ZV | Sales<br>Sales<br>Sales |                       |
|  | For IRN generation : 5<br>For IRN cancellation: 1     |                         |                       |
|  | Do you want to continue?                              |                         |                       |
|  | Yes or No                                             |                         |                       |

Details of Rejected by e-invoice system, IRN Generated and IRN Cancelled.

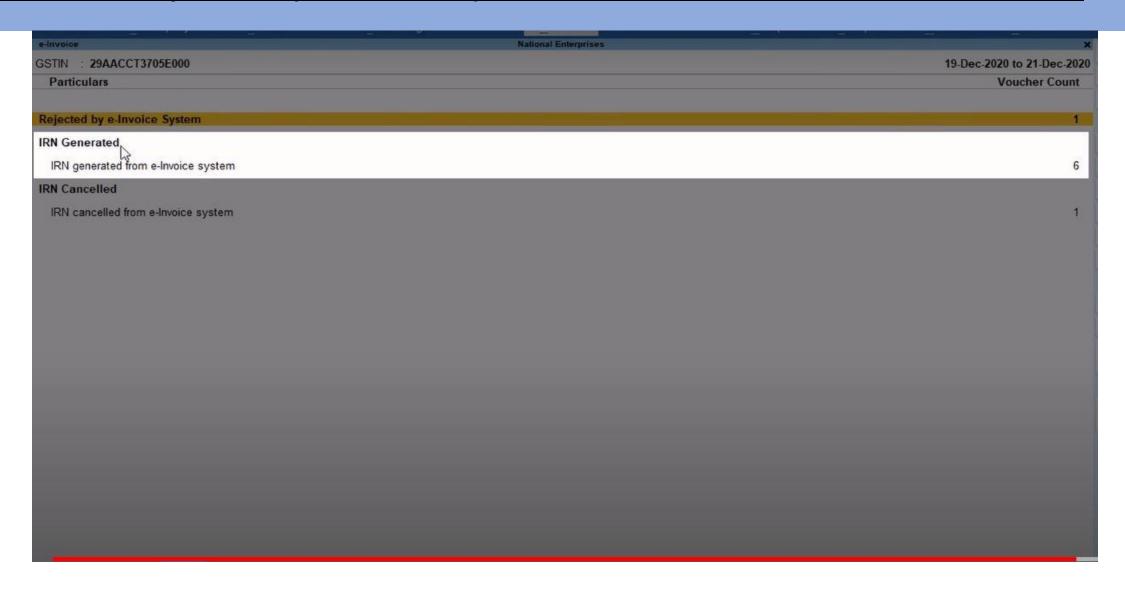

#### GST Special Drive – Dos and Don'ts

#### Basic Things One Must Consider...

- GSTIN on Name Plate on Every Business Premise (visible even if shutter is closed)
- GST Certificate on wall after entering the premise on Every Business Premise
- Every Office, Godown, Mines, Business Premise to be added in GST Certificate
- Mobile and Email Auto Forward
- Basic Documents which were submitted in registration, such as Rent agreement, Sale deed / Index II, Electricity bill, Proof of constitution of business, Bank Details.
- Documents (Sale/Purchase register, Stock Register and others as per Accounts and Records Rule) to be kept at registered Premise
- all changes has been updated with GST department including changes in Director or Partner details

#### What is GST Special Drive?

- Nothing 'special' about special drive 2023
- No Change in law for the period 16-05-2023 to 15-07-2023
- Identification of Fraudulent GSTINs from Data Analytics and Risk parameters (From DGRAM / BIFA / ADVAIT / NIC Prime)
- Only allowed after issuance of INS-01 by JC
- Without INS01 visit by any Officer is 'illegal'
- Suspicion must be proved

#### During the Inspection in INS-01

- Officer can collect Specific invoices (and all invoices) and e-way bills
- Officer can Supplier ledger account with payment details.
- No 'spot' recovery
- No power to seize stock or assets
- Power to issue summons allowed
- Investigation cannot be expanded to (i) GSTR2A v. 3B (ii) GSTR1 v. 3B (iii) rule 42-43 reversals (iv) section 17(5) blocked credits or (v) other routine matters not related to fake invoice.

#### Possible Adverse Outcome, If Officer not satisfied

| What Possibly Can be Done | Suspend or cancel registration (section 29)                               | Block credit (rule 86A) without giving any notice or hearing *by Commissioner | Issue notice (section 74)                                   | Provisional Attachment<br>(Sec 83)         |
|---------------------------|---------------------------------------------------------------------------|-------------------------------------------------------------------------------|-------------------------------------------------------------|--------------------------------------------|
| Steps by taxpayer         | Apply for revocation of cancellation (Form REG21) within thirty (30) days | File letter of objections and demand written reply for blocking credit        | Accept and pay or dispute and litigate demand *             | File letter of objections                  |
| Business of taxpayer      | Comes to stop on cancellation of registration                             | Continues even if some credits are blocked                                    | Continues (until adjudication and final disposal in appeal) | Debit side of Bank account will be freezed |

### Any Questions?

#### Thank You

CA. Deep Koradia 94290 42996 Koradia.deep@gmail.com www.cadeepkoradia.com